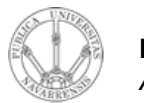

**REDES DE ORDENADORES** *Área de Ingeniería Telemática*

## FTP. Telnet. Ejemplos

#### Tema 5.- Nivel de aplicación en Internet

*Área de Ingeniería Telemática* http://www.tlm.unavarra.es

*Redes de Ordenadores Ingeniero Técnico de Telecomunicación Especialidad en Sonido e Imagen, 3º curso*

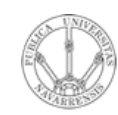

*Áre a*

*d e In g e niería*

*Tele m átic a*

## Temario

- 1.- Introducción
- 2.- Nivel de enlace en LANs
- 3.- Interconexión de redes IP
- 4.- Nivel de transporte en Internet
- 5.- Nivel de aplicación en Internet

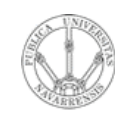

*Áre a*

*d e In g e niería*

*Tele m átic a*

# Temario

- 1.- Introducción
- 2.- Nivel de enlace en LANs
- 3.- Interconexión de redes IP
- 4.- Nivel de transporte en Internet

#### **5.- Nivel de aplicación en Internet**

- Nivel de aplicación: WWW
- FTP. Telnet. Ejemplos
- E-mail
- DNS. P2P. Mensajería…

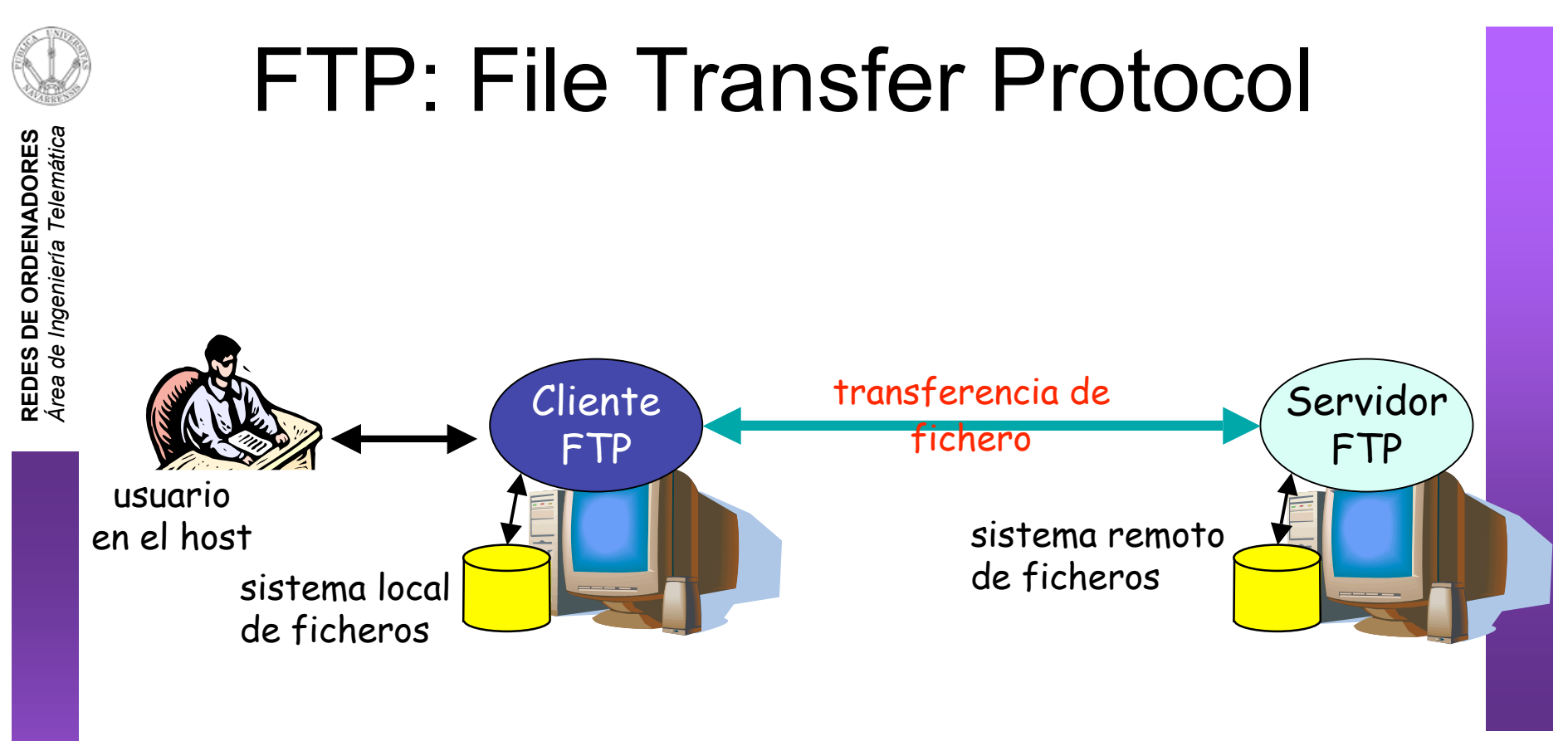

- Transferencia de fichero hacia/desde host remoto
- modelo cliente-servidor
	- *cliente:* extremo que inicia la transferencia (bien sea desde o hacia el extremo remoto)
	- *servidor:* host remoto
- FTP: RFC 959
- Servidor FTP: TCP puerto 21

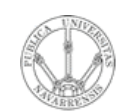

*Áre a*

*d e In g e niería*

*Tele m átic a*

#### FTP: conexiones de datos y control separadas

- El **cliente FTP contacta** con el servidor en el puerto 21
- **Se autentifica** a través de esta **conexión de control**
- Puede explorar los directorios remotos enviando comandos por la conexión de control
- Conexión de control "out of band"
- Cuando el **servidor** recibe un comando para una transferencia de fichero **abre una conexión TCP con el cliente**

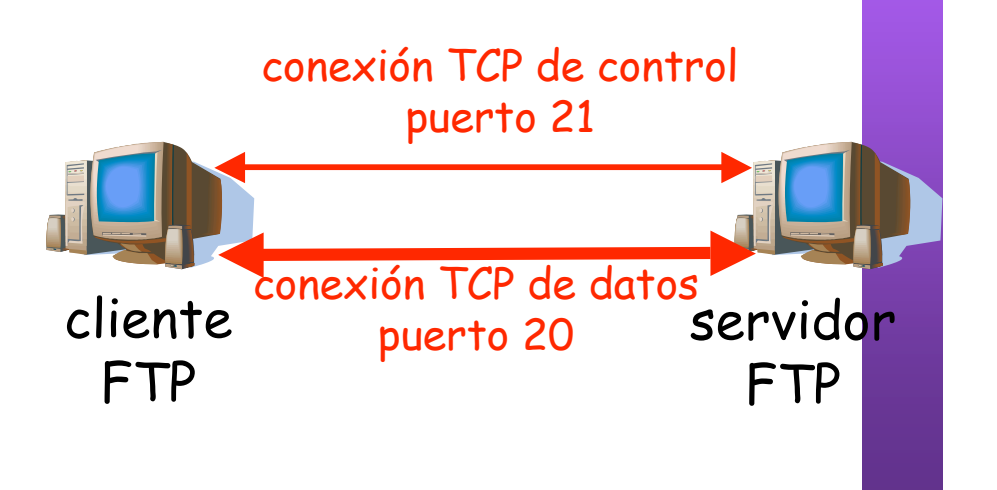

- Servidor emplea el puerto 20 en esa conexión
- Tras transferir el fichero cierra esa conexión de datos
- El servidor FTP mantiene el "estado": directorio actual, autentificación

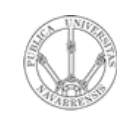

 $\boldsymbol{\omega}$ 

# Comandos y respuestas FTP

#### **Comandos de ejemplo:**

- Enviados como texto ASCII por el canal de control
- **USER username**
- **PASS password**
- **LIST** devuelve una lista de los ficheros en el directorio actual
- **RETR filename** Obtiene el fichero
- **STOR filename** Almacena el fichero en el host remoto

#### **Códigos de respuesta:**

- Código de estado y frase (como en HTTP)
- **331 Username OK, password required**
- **125 data connection already open; transfer starting**
- **425 Can't open data connection**
- **452 Error writing file**

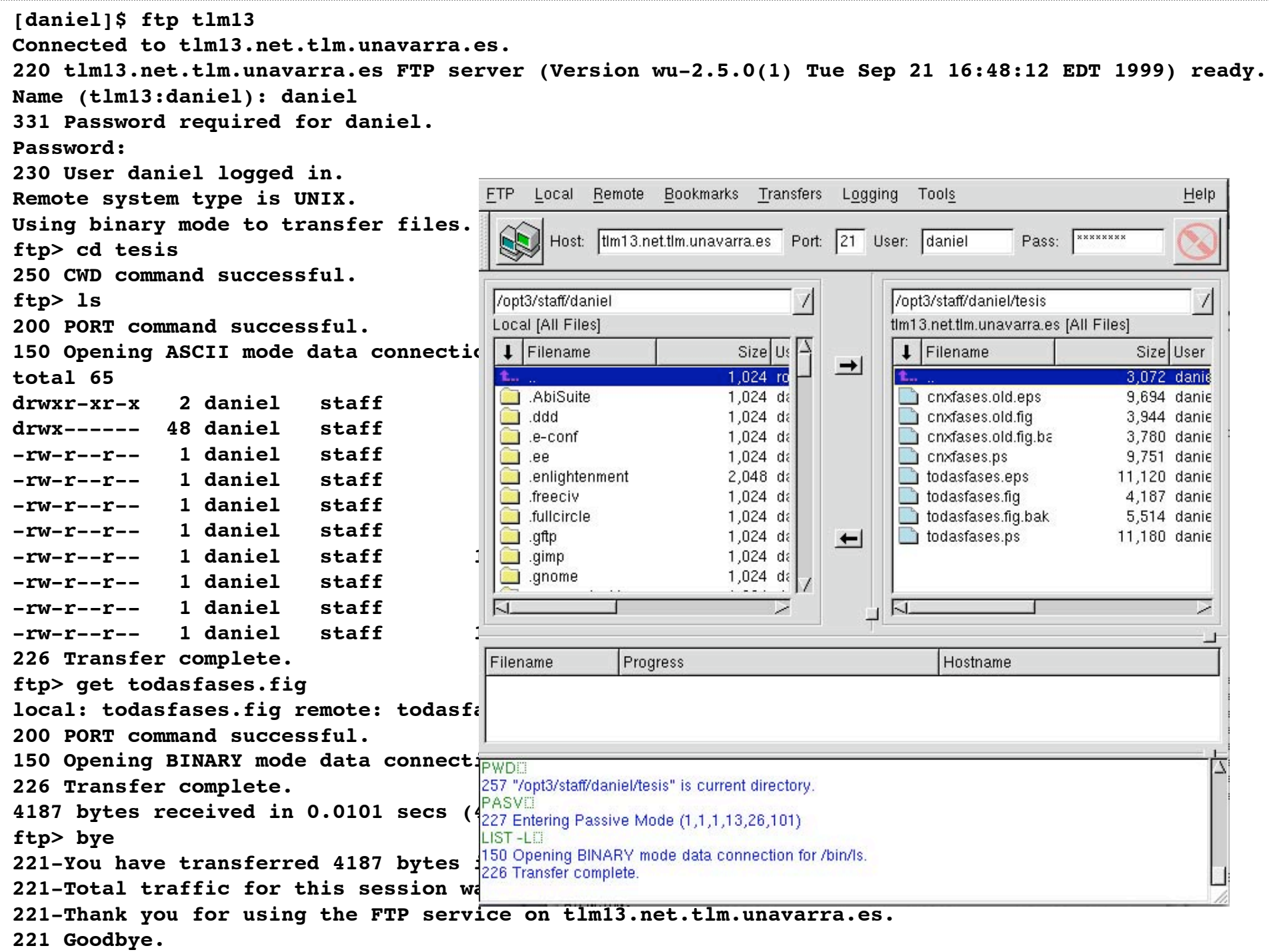

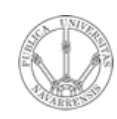

#### **Uso interactivo remoto de una computadora**

#### **Funcionamiento:**

- Usuario ejecuta un **cliente de Telnet** especificando la máquina servidor (…)
- Conexión TCP con el servidor (**puerto servidor 23**) (…)
- El servidor crea una **Shell** que queda conectada a la conexión TCP (…)
- Las pulsaciones del teclado del usuario se transmiten por la conexión a la Shell (…)
- La **shell ejecuta los comandos** que escribe el usuario (…)
- Resultado del comando a pantalla vuelve por la conexión TCP y sale en la pantalla del cliente (…)
- Otros servicios similares: rlogin, rsh, ssh

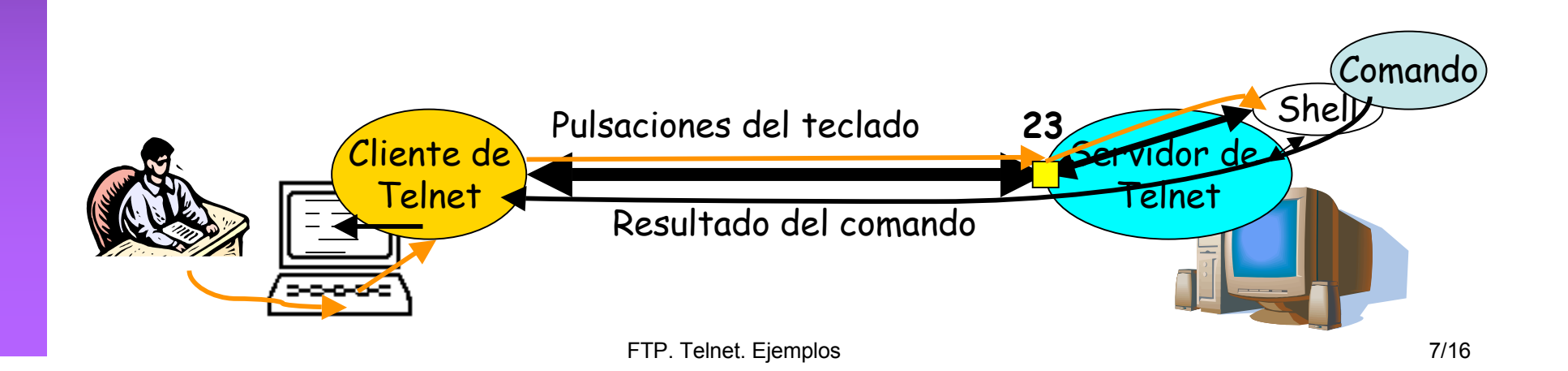

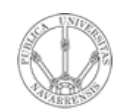

*m átic a*

**R E D E**  $\boldsymbol{\omega}$ **D E OR D E** <u>يج</u> **A D O R E**  $\boldsymbol{\omega}$ 

## Ejemplo de Telnet

```
Áre
a
Connected to 10.1.11.1.<br>
Escape character is 10.1
niería
Trying 10.1.11.1...
Tele
$ telnet 10.1.11.1
 Escape character is '^]'.
Red Hat Linux release 6.0 (Hedwig)
Kernel 2.2.5-15 on an i586
login: ro
Password:
Last login: Fri Nov 9 09:30:27 from lucas.net.tlm.unavarra.es
[ro@pc1r11 ro]$ ls -al
total 3
drwxr-xr-x 2 ro users 1024 Oct 31 20:10 .
drwxr-xr-x 5 root root 1024 Sep 25 19:25..
-rw------- 1 ro users 482 Nov 9 09:30 .bash history
[ro@pc1r11 ro]$ date
Fri Nov 9 09:50:57 CET 2001
[ro@pc1r11 ro]$ ls
[ro@pc1r11 ro]$ exit
logout
Connection closed by foreign host.
```
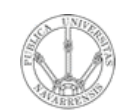

*Áre a*

*d e In g e niería*

*Tele m átic a*

## Ejemplo de Telnet

\$ /opt3/ro/ficheros/bin/tcpdump\_ro -ttnlS tcp and host 10.1.11.1 Kernel filter, protocol ALL, datagram packet socket tcpdump: listening on all devices 154.171 eth0 P 1.1.1.12.1798 > 10.1.11.1.telnet: S 1145:1145(0) 154.175 eth0 P 10.1.11.1.telnet > 1.1.1.12.1798: S 2026:2026(0) ack 1146 154.175 eth0 P 1.1.1.12.1798 > 10.1.11.1.telnet: . 1146:1146(0) ack 2027 154.177 eth0 P 1.1.1.12.1798 > 10.1.11.1.telnet: P 1146:1173(27) ack 2027 154.178 eth0 P 10.1.11.1.telnet > 1.1.1.12.1798: . 2027:2027(0) ack 1173 154.215 eth0 P 10.1.11.1.telnet > 1.1.1.12.1798: P 2027:2039(12) ack 1173 154.215 eth0 P 1.1.1.12.1798 > 10.1.11.1.telnet: . 1173:1173(0) ack 2039 154.216 eth0 P 10.1.11.1.telnet > 1.1.1.12.1798: P 2039:2078(39) ack 1173 154.218 eth0 P 1.1.1.12.1798 > 10.1.11.1.telnet: P 1173:1291(118) ack 2078 154.222 eth0 P 10.1.11.1.telnet > 1.1.1.12.1798: P 2078:2081(3) ack 1291 154.222 eth0 P 1.1.1.12.1798 > 10.1.11.1.telnet: P 1291:1294(3) ack 2081 154.241 eth0 P 10.1.11.1.telnet > 1.1.1.12.1798: . 2081:2081(0) ack 1294 154.242 eth0 P 10.1.11.1.telnet > 1.1.1.12.1798: P 2081:2150(69) ack 1294 154.243 eth0 P 1.1.1.12.1798 > 10.1.11.1.telnet: P 1294:1297(3) ack 2150 154.261 eth0 P 10.1.11.1.telnet > 1.1.1.12.1798: . 2150:2150(0) ack 1297 154.275 eth0 P 10.1.11.1.telnet > 1.1.1.12.1798: P 2150:2157(7) ack 1297 154.292 eth0 P 1.1.1.12.1798 > 10.1.11.1.telnet: . 1297:1297(0) ack 2157 155.980 eth0 P 1.1.1.12.1798 > 10.1.11.1.telnet: P 1297:1298(1) ack 2157 155.980 eth0 P 10.1.11.1.telnet > 1.1.1.12.1798: P 2157:2158(1) ack 1298

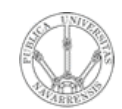

*Áre a*

*d e In g e niería*

*Tele m átic a*

### Ejemplo de Telnet

155.992 eth0 P 1.1.1.12.1798 > 10.1.11.1.telnet: . 1298:1298(0) ack 2158 156.111 eth0 P 1.1.1.12.1798 > 10.1.11.1.telnet: P 1298:1299(1) ack 2158 156.112 eth0 P 10.1.11.1.telnet > 1.1.1.12.1798: P 2158:2159(1) ack 1299 156.132 eth0 P 1.1.1.12.1798 > 10.1.11.1.telnet: . 1299:1299(0) ack 2159 156.279 eth0 P 1.1.1.12.1798 > 10.1.11.1.telnet: P 1299:1301(2) ack 2159 156.280 eth0 P 10.1.11.1.telnet > 1.1.1.12.1798: P 2159:2161(2) ack 1301 156.292 eth0 P 1.1.1.12.1798 > 10.1.11.1.telnet: . 1301:1301(0) ack 2161 156.298 eth0 P 10.1.11.1.telnet > 1.1.1.12.1798: P 2161:2171(10) ack 1301 156.312 eth0 P 1.1.1.12.1798 > 10.1.11.1.telnet: . 1301:1301(0) ack 2171 156.847 eth0 P 1.1.1.12.1798 > 10.1.11.1.telnet: P 1301:1302(1) ack 2171 156.861 eth0 P 10.1.11.1.telnet > 1.1.1.12.1798: . 2171:2171(0) ack 1302 156.991 eth0 P 1.1.1.12.1798 > 10.1.11.1.telnet: P 1302:1303(1) ack 2171 157.011 eth0 P 10.1.11.1.telnet > 1.1.1.12.1798: . 2171:2171(0) ack 1303 157.167 eth0 P 1.1.1.12.1798 > 10.1.11.1.telnet: P 1303:1304(1) ack 2171 157.181 eth0 P 10.1.11.1.telnet > 1.1.1.12.1798: . 2171:2171(0) ack 1304 157.303 eth0 P 1.1.1.12.1798 > 10.1.11.1.telnet: P 1304:1305(1) ack 2171 157.321 eth0 P 10.1.11.1.telnet > 1.1.1.12.1798: . 2171:2171(0) ack 1305 157.483 eth0 P 1.1.1.12.1798 > 10.1.11.1.telnet: P 1305:1306(1) ack 2171 157.501 eth0 P 10.1.11.1.telnet > 1.1.1.12.1798: . 2171:2171(0) ack 1306 157.643 eth0 P 1.1.1.12.1798 > 10.1.11.1.telnet: P 1306:1307(1) ack 2171 157.661 eth0 P 10.1.11.1.telnet > 1.1.1.12.1798: . 2171:2171(0) ack 1307 157.823 eth0 P 1.1.1.12.1798 > 10.1.11.1.telnet: P 1307:1309(2) ack 2171 157.847 eth0 P 10.1.11.1.telnet > 1.1.1.12.1798: . 2171:2171(0) ack 1309 157.871 eth0 P 10.1.11.1.telnet > 1.1.1.12.1798: P 2171:2173(2) ack 1309

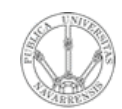

*Áre a*

*d e In g e niería*

*Tele m átic a*

### Ejemplo de Telnet

157.882 eth0 P 1.1.1.12.1798 > 10.1.11.1.telnet: . 1309:1309(0) ack 2173 157.883 eth0 P 10.1.11.1.telnet > 1.1.1.12.1798: P 2173:2237(64) ack 1309 157.902 eth0 P 1.1.1.12.1798 > 10.1.11.1.telnet: . 1309:1309(0) ack 2237 158.011 eth0 P 10.1.11.1.telnet > 1.1.1.12.1798: P 2237:2253(16) ack 1309 158.022 eth0 P 1.1.1.12.1798 > 10.1.11.1.telnet: . 1309:1309(0) ack 2253 158.907 eth0 P 1.1.1.12.1798 > 10.1.11.1.telnet: P 1309:1310(1) ack 2253 158.908 eth0 P 10.1.11.1.telnet > 1.1.1.12.1798: P 2253:2254(1) ack 1310 158.922 eth0 P 1.1.1.12.1798 > 10.1.11.1.telnet: . 1310:1310(0) ack 2254 159.007 eth0 P 1.1.1.12.1798 > 10.1.11.1.telnet: P 1310:1311(1) ack 2254 159.008 eth0 P 10.1.11.1.telnet > 1.1.1.12.1798: P 2254:2255(1) ack 1311 159.022 eth0 P 1.1.1.12.1798 > 10.1.11.1.telnet: . 1311:1311(0) ack 2255 159.119 eth0 P 1.1.1.12.1798 > 10.1.11.1.telnet: P 1311:1312(1) ack 2255 159.120 eth0 P 10.1.11.1.telnet > 1.1.1.12.1798: P 2255:2256(1) ack 1312 159.132 eth0 P 1.1.1.12.1798 > 10.1.11.1.telnet: . 1312:1312(0) ack 2256 159.327 eth0 P 1.1.1.12.1798 > 10.1.11.1.telnet: P 1312:1313(1) ack 2256 159.328 eth0 P 10.1.11.1.telnet > 1.1.1.12.1798: P 2256:2257(1) ack 1313 159.342 eth0 P 1.1.1.12.1798 > 10.1.11.1.telnet: . 1313:1313(0) ack 2257 159.707 eth0 P 1.1.1.12.1798 > 10.1.11.1.telnet: P 1313:1314(1) ack 2257 159.708 eth0 P 10.1.11.1.telnet > 1.1.1.12.1798: P 2257:2258(1) ack 1314 159.722 eth0 P 1.1.1.12.1798 > 10.1.11.1.telnet: . 1314:1314(0) ack 2258 159.775 eth0 P 1.1.1.12.1798 > 10.1.11.1.telnet: P 1314:1315(1) ack 2258 159.776 eth0 P 10.1.11.1.telnet > 1.1.1.12.1798: P 2258:2259(1) ack 1315 159.792 eth0 P 1.1.1.12.1798 > 10.1.11.1.telnet: . 1315:1315(0) ack 2259 160.119 eth0 P 1.1.1.12.1798 > 10.1.11.1.telnet: P 1315:1317(2) ack 2259

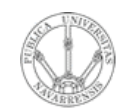

*Áre a*

*d e In g e niería*

*Tele m átic a*

### Ejemplo de Telnet

160.120 eth0 P 10.1.11.1.telnet > 1.1.1.12.1798: P 2259:2261(2) ack 1317 160.132 eth0 P 1.1.1.12.1798 > 10.1.11.1.telnet: . 1317:1317(0) ack 2261 160.133 eth0 P 10.1.11.1.telnet > 1.1.1.12.1798: P 2261:2270(9) ack 1317 160.152 eth0 P 1.1.1.12.1798 > 10.1.11.1.telnet: . 1317:1317(0) ack 2270 160.153 eth0 P 10.1.11.1.telnet > 1.1.1.12.1798: P 2270:2473(203) ack 1317 160.172 eth0 P 1.1.1.12.1798 > 10.1.11.1.telnet: . 1317:1317(0) ack 2473 162.031 eth0 P 1.1.1.12.1798 > 10.1.11.1.telnet: P 1317:1318(1) ack 2473 162.032 eth0 P 10.1.11.1.telnet > 1.1.1.12.1798: P 2473:2474(1) ack 1318 162.052 eth0 P 1.1.1.12.1798 > 10.1.11.1.telnet: . 1318:1318(0) ack 2474 162.128 eth0 P 1.1.1.12.1798 > 10.1.11.1.telnet: P 1318:1319(1) ack 2474 162.129 eth0 P 10.1.11.1.telnet > 1.1.1.12.1798: P 2474:2475(1) ack 1319 162.142 eth0 P 1.1.1.12.1798 > 10.1.11.1.telnet: . 1319:1319(0) ack 2475 162.355 eth0 P 1.1.1.12.1798 > 10.1.11.1.telnet: P 1319:1320(1) ack 2475 162.356 eth0 P 10.1.11.1.telnet > 1.1.1.12.1798: P 2475:2476(1) ack 1320 162.372 eth0 P 1.1.1.12.1798 > 10.1.11.1.telnet: . 1320:1320(0) ack 2476 162.423 eth0 P 1.1.1.12.1798 > 10.1.11.1.telnet: P 1320:1321(1) ack 2476 162.424 eth0 P 10.1.11.1.telnet > 1.1.1.12.1798: P 2476:2477(1) ack 1321 162.442 eth0 P 1.1.1.12.1798 > 10.1.11.1.telnet: . 1321:1321(0) ack 2477 162.611 eth0 P 1.1.1.12.1798 > 10.1.11.1.telnet: P 1321:1323(2) ack 2477 162.612 eth0 P 10.1.11.1.telnet > 1.1.1.12.1798: P 2477:2479(2) ack 1323 162.622 eth0 P 1.1.1.12.1798 > 10.1.11.1.telnet: . 1323:1323(0) ack 2479 162.623 eth0 P 10.1.11.1.telnet > 1.1.1.12.1798: P 2479:2509(30) ack 1323 162.642 eth0 P 1.1.1.12.1798 > 10.1.11.1.telnet: . 1323:1323(0) ack 2509 162.643 eth0 P 10.1.11.1.telnet > 1.1.1.12.1798: P 2509:2525(16) ack 1323

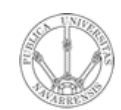

*Áre a*

*d e In g e niería*

*Tele m átic a*

### Ejemplo de Telnet

162.662 eth0 P 1.1.1.12.1798 > 10.1.11.1.telnet: . 1323:1323(0) ack 2525 165.247 eth0 P 1.1.1.12.1798 > 10.1.11.1.telnet: P 1323:1324(1) ack 2525 165.248 eth0 P 10.1.11.1.telnet > 1.1.1.12.1798: P 2525:2526(1) ack 1324 165.262 eth0 P 1.1.1.12.1798 > 10.1.11.1.telnet: . 1324:1324(0) ack 2526 165.306 eth0 P 1.1.1.12.1798 > 10.1.11.1.telnet: P 1324:1325(1) ack 2526 165.307 eth0 P 10.1.11.1.telnet > 1.1.1.12.1798: P 2526:2527(1) ack 1325 165.322 eth0 P 1.1.1.12.1798 > 10.1.11.1.telnet: . 1325:1325(0) ack 2527 165.406 eth0 P 1.1.1.12.1798 > 10.1.11.1.telnet: P 1325:1327(2) ack 2527 165.407 eth0 P 10.1.11.1.telnet > 1.1.1.12.1798: P 2527:2529(2) ack 1327 165.422 eth0 P 1.1.1.12.1798 > 10.1.11.1.telnet: . 1327:1327(0) ack 2529 165.423 eth0 P 10.1.11.1.telnet > 1.1.1.12.1798: P 2529:2545(16) ack 1327 165.442 eth0 P 1.1.1.12.1798 > 10.1.11.1.telnet: . 1327:1327(0) ack 2545 165.998 eth0 P 1.1.1.12.1798 > 10.1.11.1.telnet: P 1327:1328(1) ack 2545 165.999 eth0 P 10.1.11.1.telnet > 1.1.1.12.1798: P 2545:2546(1) ack 1328 166.012 eth0 P 1.1.1.12.1798 > 10.1.11.1.telnet: . 1328:1328(0) ack 2546 166.254 eth0 P 1.1.1.12.1798 > 10.1.11.1.telnet: P 1328:1329(1) ack 2546 166.256 eth0 P 10.1.11.1.telnet > 1.1.1.12.1798: P 2546:2547(1) ack 1329 166.272 eth0 P 1.1.1.12.1798 > 10.1.11.1.telnet: . 1329:1329(0) ack 2547 166.351 eth0 P 1.1.1.12.1798 > 10.1.11.1.telnet: P 1329:1330(1) ack 2547 166.352 eth0 P 10.1.11.1.telnet > 1.1.1.12.1798: P 2547:2548(1) ack 1330 166.372 eth0 P 1.1.1.12.1798 > 10.1.11.1.telnet: . 1330:1330(0) ack 2548 166.490 eth0 P 1.1.1.12.1798 > 10.1.11.1.telnet: P 1330:1331(1) ack 2548 166.491 eth0 P 10.1.11.1.telnet > 1.1.1.12.1798: P 2548:2549(1) ack 1331 166.502 eth0 P 1.1.1.12.1798 > 10.1.11.1.telnet: . 1331:1331(0) ack 2549

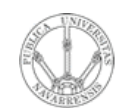

*m átic a*

**RE D E**  $\boldsymbol{\omega}$ **D E O R D E** <u>يج</u> **A D O R E**  $\boldsymbol{\omega}$ 

## Ejemplo de Telnet

*Áre a d e In g e niería Tele* 166.807 eth0 P 1.1.1.12.1798 > 10.1.11.1.telnet: P 1331:1333(2) ack 2549 166.808 eth0 P 10.1.11.1.telnet > 1.1.1.12.1798: P 2549:2551(2) ack 1333 166.816 eth0 P 10.1.11.1.telnet > 1.1.1.12.1798: FP 2551:2559(8) ack 1333 166.816 eth0 P 1.1.1.12.1798 > 10.1.11.1.telnet: . 1333:1333(0) ack 2560 166.817 eth0 P 1.1.1.12.1798 > 10.1.11.1.telnet: F 1333:1333(0) ack 2560 166.818 eth0 P 10.1.11.1.telnet > 1.1.1.12.1798: . 2560:2560(0) ack 1334

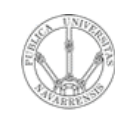

*Áre a*

*d e In g e niería*

*Tele m átic a*

# Temario

- 1.- Introducción
- 2.- Nivel de enlace en LANs
- 3.- Interconexión de redes IP
- 4.- Nivel de transporte en Internet

#### **5.- Nivel de aplicación en Internet**

- Nivel de aplicación: WWW
- FTP. Ejemplos
- E-mail
- DNS. P2P. Mensajería…

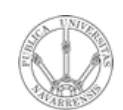

*Áre a*

*d e In g e niería*

*Tele m átic a*

## Próximas clases

*Problemas*

*E-Mail*

- Lecturas:
	- [Kurose05] 2.4
	- 14 páginas

#### *DNS, P2P, mensajería, otros*

- » Lecturas
	- » [Kurose05] 2.5